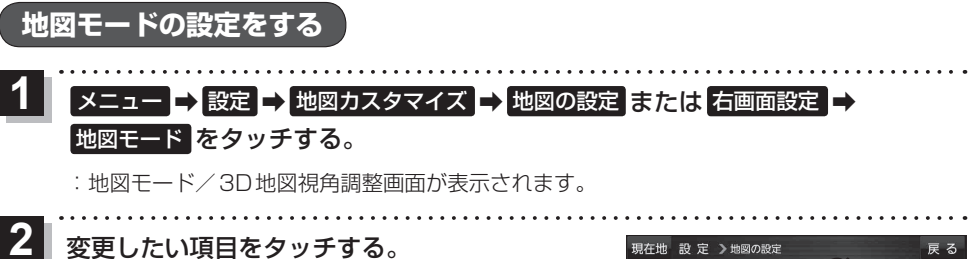

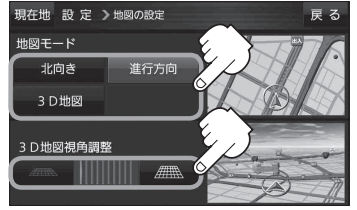

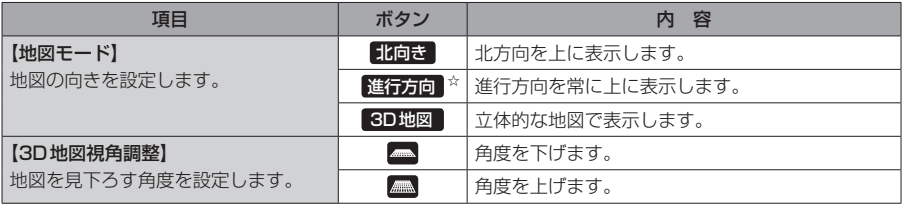

☆はお買い上げ時の設定です。

## **現在地(自車)マークの位置を修正する**

メニュー ➡ 設定 ➡ 地図カスタマイズ ➡ 自車位置修正 をタッチする。  $\overline{1}$ 

:現在地の位置修正画面が表示されます。

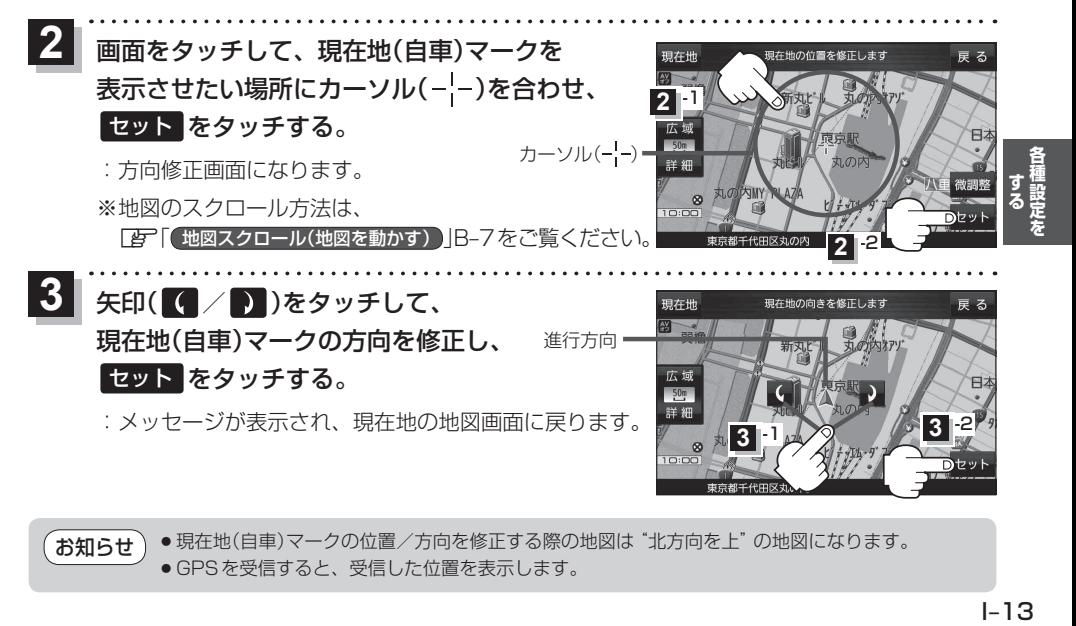

● 現在地(自車)マークの位置/方向を修正する際の地図は "北方向を上"の地図になります。 ● GPSを受信すると、受信した位置を表示します。 お知らせ